# *Workshop excerpt taken from the live webinar*

# **Scan, Share, and Review PDFs with Creative Cloud**

Learn to capture, crop, and convert a paper form into a fully functional PDF file using Adobe Scan and Document Cloud — then use Acrobat to fill, sign, and share your info.

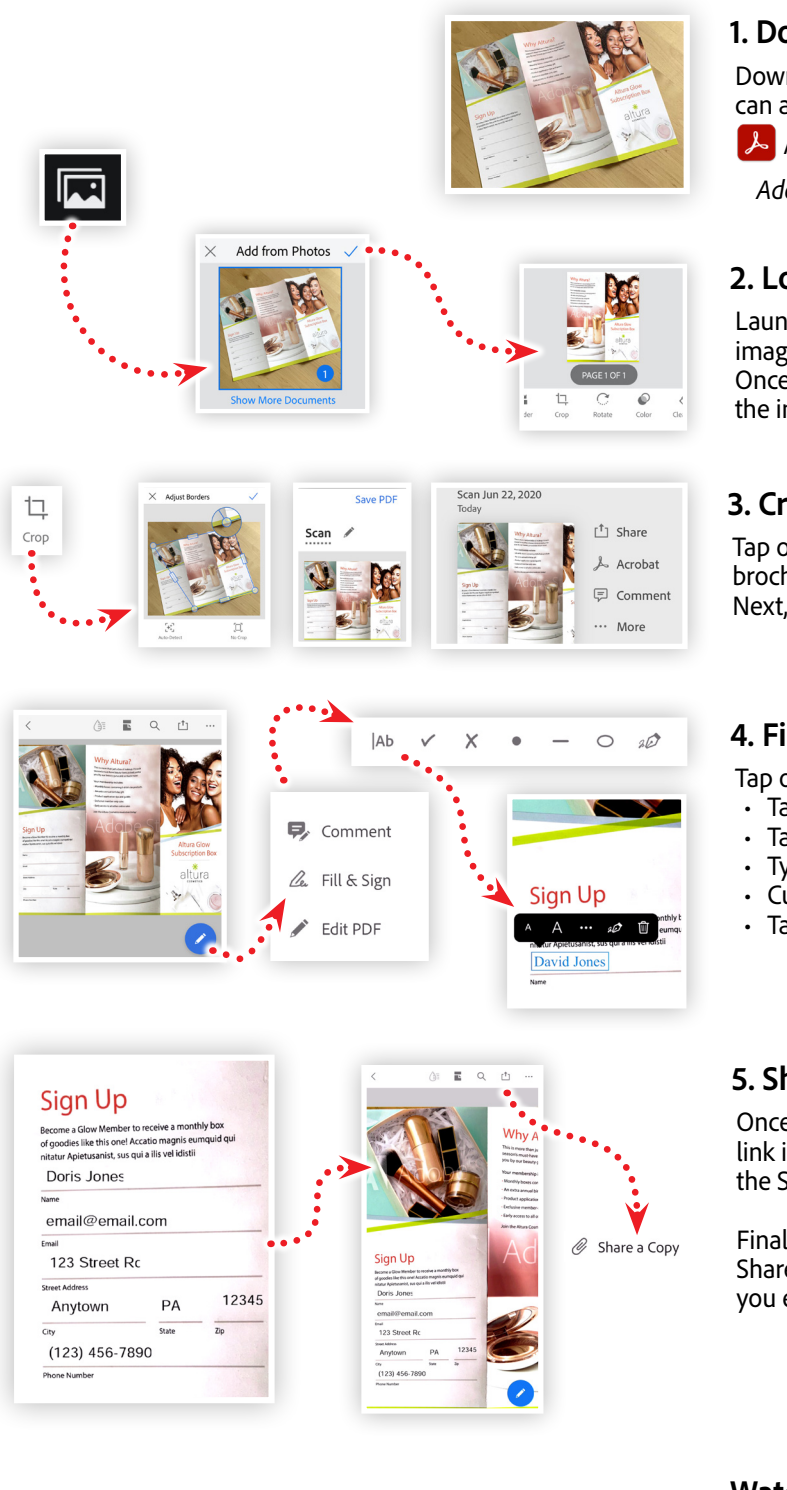

#### **1. Download the following asset**

Download the following assets save them to a location that you can access on your mobile device that is currently running

 $\lambda$  Adobe Acrobat &  $\lambda$  Adobe Scan.

*Adobe Stock image:* [Brochure photo…](https://www.cc-elearning-project-files.com/download/?file=brochure_photo.jpg.zip) *by Codify Design Studio*

# **2. Load photo of a brochure into Adobe Scan**

Launch the Adobe Scan app on your mobile device and tap the load image icon, and then locate the brochure photo in your photo library. Once selected, tap on the check mark in the upper-right corner to load the image into Adobe Scan.

# **3. Crop, Adjust, and create a PDF**

Tap on the Crop tool to adjust the capture area to include the entire brochure, then tap on the Save PDF link in the upper-right of the screen. Next, tap on Acrobat to send yoru new PDF file over to the Acrobat app

# **4. Fill out the form using Fill & Sign**

Tap on the Edit  $\bullet$  button and then the Fill & Sign option, then:

- Tap on the text field tool IAb
- Tap in the area where you'd write your name
- Type in your name
- Customize the size using the text size tools  $\triangle$  A
- Tap on the remaining fields and enter in your information

# **5. Share your PDF**

Once you have added your info to the form fields, tap the Done link in the upper-left of the screen. After reviewing your info, tap the Share  $\lceil \uparrow \rceil$  button in the upper-right.

Finally, tap the Share a Copy button in the bottom-right of the Share screen to send a PDF that contains all of the information you entered using Fill & Sign.

# **Watch the webinar recording**

Watch *Scan, Share, and Review PDFs with Creative Cloud* in its entirety from the [Creative Cloud Events](https://event.on24.com/wcc/r/2323922/46969EB26DC5E6EE130BF1F974A72B34) on-demand access page.

**St** 

Make it with Adobe Stock.